Corporate Identity Number: L51900MH1985PLC035214 Website : www trtal.org in

Regd. Office: 147, 14th Floor, Atlanta, Nariman Point, Mumbai 400 021. Tel.: 22800131 Fax 22800130.

## NOTICE

NOTICE IS HEREBY GIVEN THAT THE THIRTY SIXTH ANNUAL GENERAL MEETING OF THE MEMBERS OF TWIN ROSES TRADES & AGENCIES LIMITED WILL BE HELD ON THURSDAY, 30TH SEPTEMBER, 2021 AT 11:45 A.M. AT THE REGISTERED OFFICE OF THE COMPANY AT 147, 14<sup>TH</sup> FLOOR, ATLANTA, NARIMAN POINT, MUMBAI - 400 021 TO TRANSACT THE FOLLOWING BUSINESS:

#### Ordinary Business:

1. To consider and adopt the audited financial statement of the Company for the financial year ended 31<sup>st</sup> March, 2021 and the reports of the Board of Directors and Auditors thereon and in this regard, pass the following resolution as an Ordinary Resolution:

"RESOLVED THAT the audited financial statement of the Company for the financial year ended 31<sup>st</sup> March, 2021 and the reports of the Board of Directors and Auditors thereon laid before this meeting, be and are hereby considered and adopted."

2. To appoint Shri Rajendra N. Khona, who retires by rotation as a Director and in this regard, pass the following resolution as an Ordinary Resolution:

"RESOLVED THAT in accordance with the provisions of Section 152 and other applicable provisions of the Companies Act, 2013, Shri Rajendra N Khona (DIN: 00245289), who retires by rotation at this meeting, be and is hereby appointed as a Director of the Company."

By Order of the Board of Directors

Place: Mumbai Dated: 2nd September, 2021

B.s. alelita

Bhavin S. Mehta Company Secretary

Corporate Identity Number: L51900MH1985PLC035214 Website : www.trtal.org.in

Regd. Office: 147, 14th Floor, Atlanta, Nariman Point, Mumbai 400 021. Tel.: 22800131 Fax 22800130.

### Notes:

1. Generally, a member entitled to attend and vote at the Meeting is entitled to appoint a proxy to attend and vote on a poll instead of himself and the proxy need not be a member of the Company. The instrument appointing the proxy should, however, be deposited at the Registered Office of the Company not less than forty-eight hours before the commencement of the Meeting.

A person can act as proxy on behalf of members not exceeding fifty and holding in the aggregate not more than ten percent of the total share capital of the Company carrying voting rights. A member holding more than ten percent of the total share capital of the Company carrying voting rights may appoint a single person as proxy and such person shall not act as a proxy for any other person or shareholder. The proxy holder shall prove his identity at the time of attending the Meeting.

- 2. Attendance slip, proxy form and the route map of the venue of the Meeting are annexed hereto. The prominent landmark for the venue is Vidhan Bhavan.
- 3. Corporate members intending to send their authorised representative(s) to attend the Meeting are requested to send to the Company a certified true copy of the relevant Board Resolution together with the specimen signature(s) of the representative(s) authorised under the said Board Resolution to attend and vote on their behalf at the Meeting.
- 4. In terms of the provisions of Section 152 of the Companies Act, 2013 (the "Act"), Shri Rajendra N Khona, Director, retires by rotation at the Meeting. Nomination and Remuneration Committee and the Board of Directors of the Company commend his appointment.

Details of Director retiring by rotation, as required to be provided pursuant to the provisions of (i) Securities and Exchange Board of India (Listing Obligations and Disclosure Requirements), Regulations, 2015 and (ii) Secretarial Standard on General Meeting ("SS-2"), issued by the Institute of Company Secretaries of India are provided herein below:

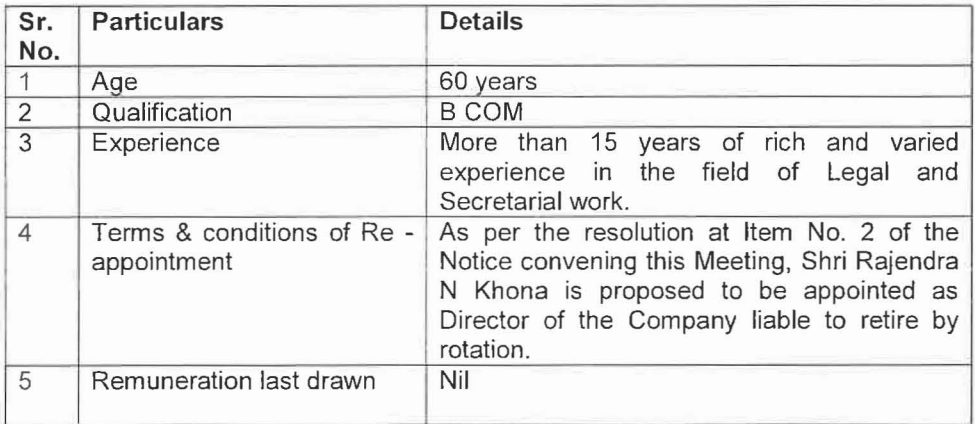

### Shri Rajendra N Khona:

Corporate Identity Number : L319 00MH1983PLC033214

Website: www.trtal.org.in

Regd. Office: 147, 14th Floor, Atlanta, Nariman Point, Mumbai 400 021. Tel.: 22800131 Fax 22800130.

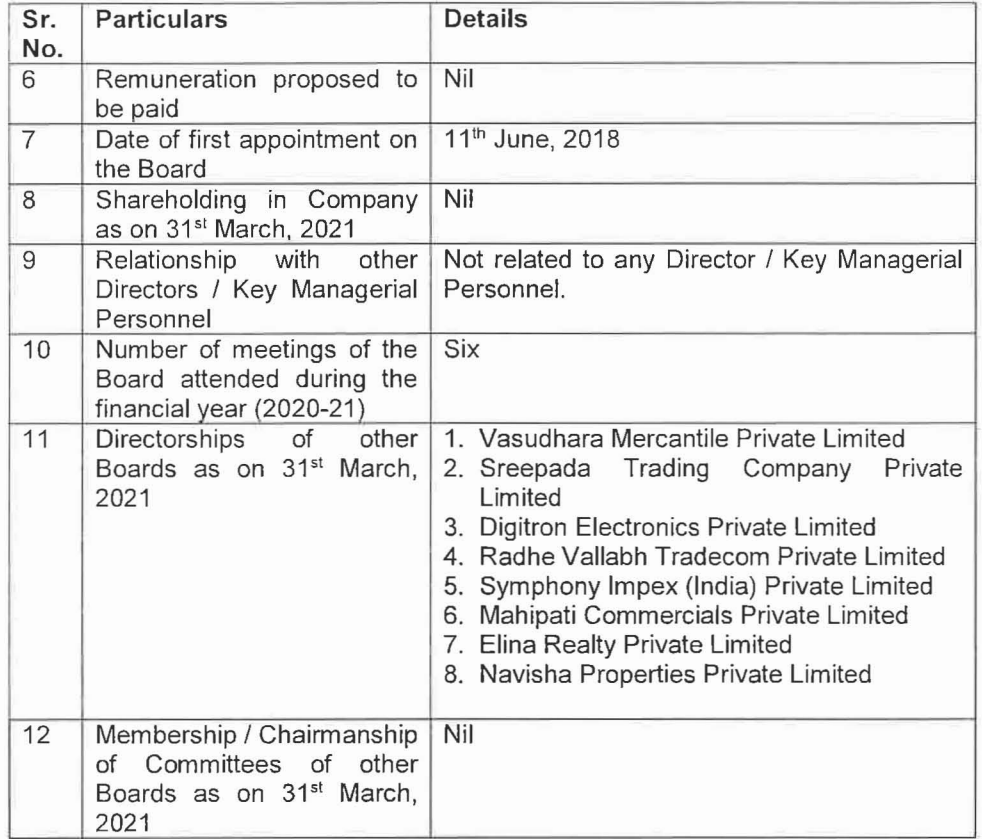

Shri Rajendra N Khona is interested in the Ordinary Resolution set out at Item No. 2 of the Notice with regard to his appointment. The relatives of Shri Rajendra N Khona may be deemed to be interested in the said Resolution set out at Item NO.2 of the Notice to the extent of their shareholding interest, if any, in the Company.

Save and except the above . none of the Directors / Key Managerial Personnel of the Company / their relatives are. in any way. concerned or interested, financially or otherw ise. in the Ordinary Business set out under Item Nos. 1 and 2 of the Notice.

- 5. Members / Proxies / Authorised Representatives are requested to bring to the Meeting necessary details of their shareholding, attendance slip(s) and copy(ies) of Annual Report.
- 6. In case of joint holders attending the Meeting, only such joint holder who is higher in the order of names will be entitled to vote at the Meeting.

### Despatch of Annual Report through Electronic Mode:

7. In compliance with the MCA Circulars and SEBI Circular dated 15<sup>th</sup> January, 2021 read with circular dated 12<sup>th</sup> May, 2020, Notice of the AGM along with the Annual Report for 2020-21 is being sent only through electronic mode to those Members whose e-mail address is registered with the Company / Depository Participants.

Corporate Identity Number: L51900MH1985PLC035214 Website : www trtal org.in

Regd. Office: 147, 14th Floor, Atlanta, Nariman Point, Mumbai 400 021. Tel : 22800131 Fax 22800130

Members may note that the Notice and Annual Report for 2020-21 will also be available on the Company's website at www.trtal.org .in, websites of the Stock Exchange i.e. BSE Limited at www.bseindia.com and on the website of Company's Share Transfer Agent, KFin Technologies Private Limited ("KFinTech") at https://evoting.kfintech.com/

- 8. For receiving all communication (including Annual Report) from the Company electronically:
	- (a) Members holding shares in physical mode and who have not registered / updated their e-mail address with the Company are requested to register / update the same by writing to the Company with details of folio number and attaching a self-attested copy of PAN card at dsplmca6@servicesnext.com or to KFinTech at twin@kfintech.com
	- (b) Members holding shares in dematerialised mode are requested to register / update their e-mail address with the relevant Depos itory Participant.

### 9. Procedure for 'Remote E-Voting' and E-Voting at the AGM ( 'Insta Poll'):

### A. E-Voting Facility:

Pursuant to the provisions of Section 108 and other applicable provisions, if any, of the Act, read with the Companies (Management and Administration) Rules, 2014, as amended, and Regulation 44 of SEBI Listing Regulations read with circular of SEBI on e-Voting Facility provided by Listed Entities, dated 9<sup>th</sup> December, 2020, the Company is providing to its Members facility to exercise their right to vote on resolutions proposed to be passed at AGM by electronic means ("e-voting"). Members may cast their votes remotely, using an electronic voting system on the dates mentioned herein below ("remote e-voting").

Further, the facility for voting through electronic voting system will also be made available at the Meeting ("Insta Poll") and Members attending the Meeting who have not cast their vote(s) by remote e-voting will be able to vote at the Meeting through Insta Poll.

The Company has engaged the services of KFinTech as the agency to provide evoting facility.

The manner of voting, including voting remotely by

- (i) individual shareholders holding shares of the Company in demat mode,
- (ii) shareholders other than individuals holding shares of the Company in demat mode,
- (iii) shareholders holding shares of the Company in physical mode, and
- (iv) Members who have not registered their e-mail address is explained in the instructions given under C. and D. hereinbelow.

Corporate Identity Number: L51900MH1985PLC035214 Website: www.trtal.org.in

Regd, Office: 147, 14th Floor, Atlanta, Nariman Point, Mumbai 400 021. Tel.: 22800131 Fax 22800130.

The remote e-voting facility will be available during the following voting period:

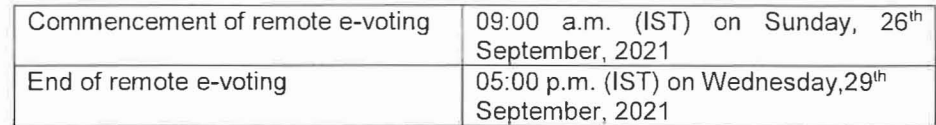

The remote e-voting will not be allowed beyond the aforesaid date and time and the remote e-voting module shall be forthwith disabled by KFinTech upon expiry of the aforesaid period.

Voting rights of a Member / Beneficial Owner (in case of electronic shareholding) shall be in proportion to his/her/ its shareholding in the paid-up equity share capital of the Company as on the cut-off date, i.e., Friday, 24<sup>th</sup> September, 2021 ("Cut-off Date").

The Board of Directors of the Company has appointed Shri Devesh C Vasavada, a Practising Chartered Accountant, Mumbai, as Scrutiniser to scrutinise the remote e-voting and Insta Poll process in a fair and transparent manner and he has communicated his willingness to be appointed and will be available for the said purpose.

#### **B. Information and Instructions relating to E-Voting :**

- i. The members who have cast their vote(s) by remote e-voting may also attend the Meeting but shall not be entitled to cast their vote(s) again at the Meeting.
- ii. Once the vote on a resolution is cast by a Member, whether partially or otherwise, the Member shall not be allowed to change it subsequently or cast the vote again.
- iii. A Member can opt for only single mode of voting, that is, through remote evoting or voting at the Meeting (Insta Poll). If a Member casts vote(s) by both modes, then voting done through remote e-voting shall prevail and vote(s) cast at the Meeting shall be treated as "INVALID".
- iv. A person, whose name is recorded in the Register of Members or in the Register of Beneficial Owners maintained by the Depositories as on the Cutoff Date only shall be entitled to avail the facility of remote e-voting, participation at the AGM and voting through Insta Poll. A person who is not a member as on the Cut-off Date, should treat the Notice for infonrnation purpose only.
- v. The Company has opted to provide the same electronic voting system at the Meeting, as used during remote e-voting, and the said facility shall be operational till all the resolutions proposed in the Notice are considered and voted upon at the Meeting and may be used for voting only by the Members holding shares as on the Cut-off Date who are attending the Meeting and who have not already cast their vote(s) through remote e-voting.

Corporate Identity Number : L51900MH1985PLC035214 Website: www.trtal.org.in

Regd. Office: 147, 14th Floor, Atlanta, Nariman Point, Mumbai 400 021 Tel .: 22800131 Fax 22800130.

## C. Remote E-Voting:

vi. Information and instructions for remote E-Voting by Individual Shareholders holding shares of the Company in Demat Mode:

As per circular of SEBI on e-Voting Facility provided by Listed Entities, dated 9<sup>th</sup> December, 2020, all "individual shareholders holding shares of the Company in demat mode" can cast their vote, by way of a single login credential, through their demat accounts / websites of Depositories / Depository Participants. The procedure to login and access remote e-voting, as devised by the Depositories / Depository Participant(s), is given below :

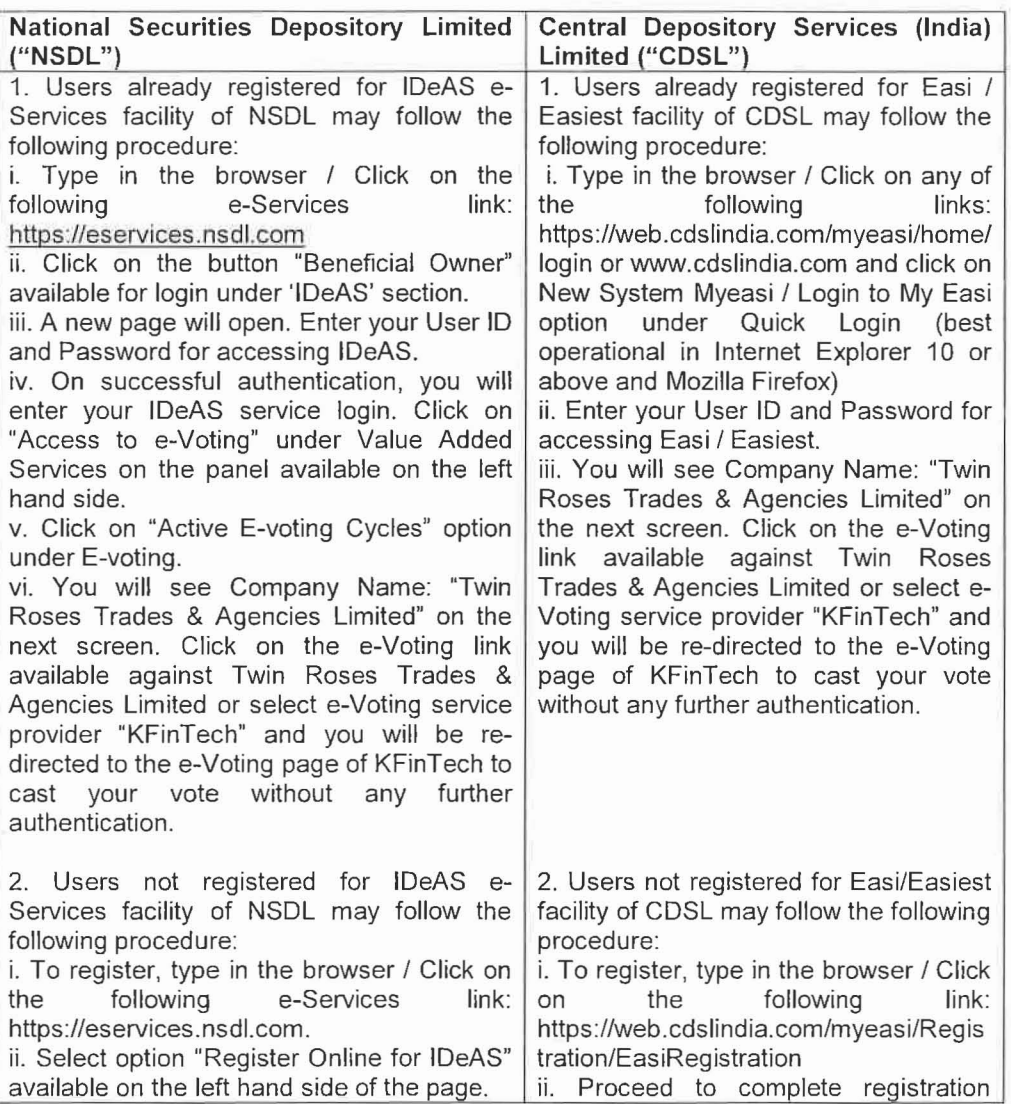

#### Procedure to login through websites of Depositories

Corporate Identity Number: L51900MH1985PLC035214 Website: www trtal org.in

Regd. Office: 147, 14th Floor, Atlanta, Nariman Point, Mumbai 400 021 Tel: 22800131 Fax 22800130

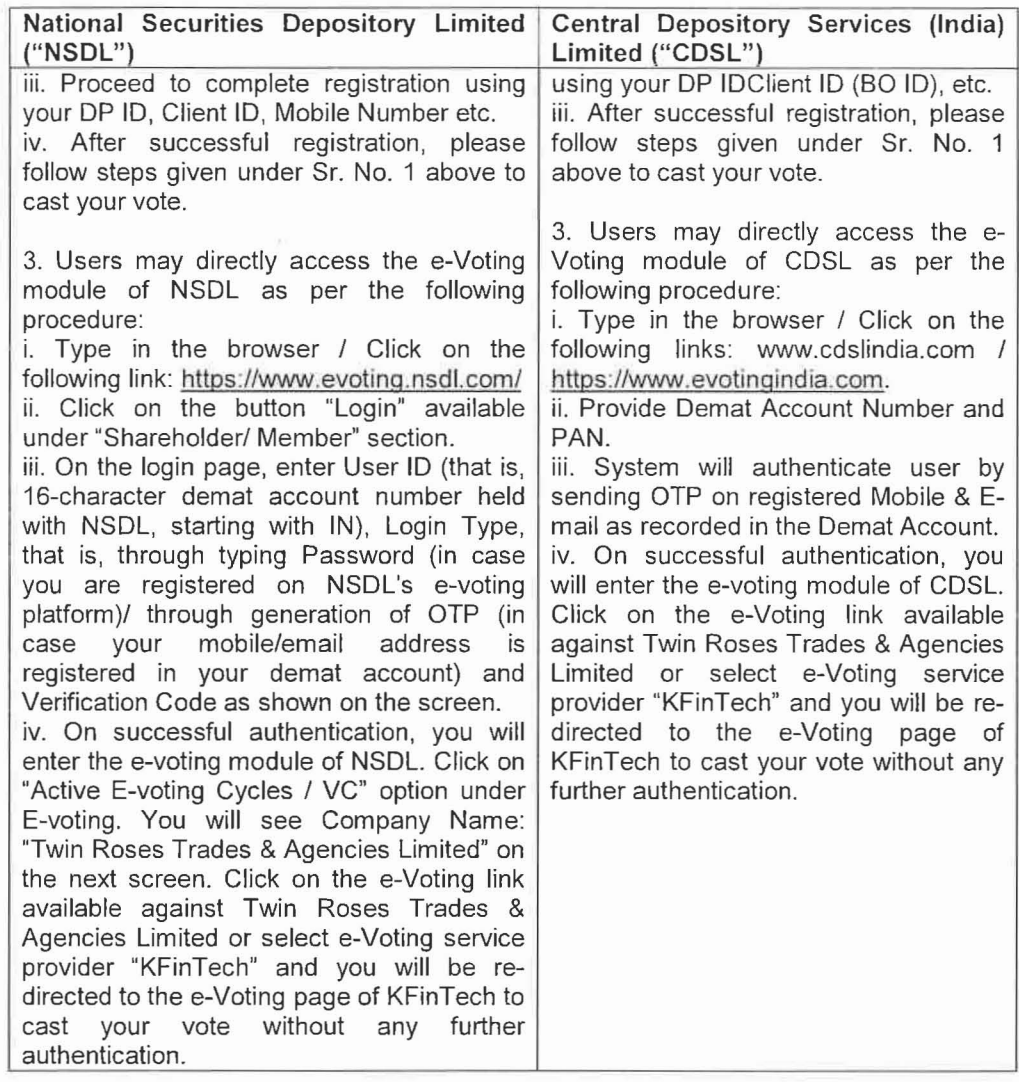

### Procedure to login through demat accounts / Website of Depository Participant

Individual shareholders holding shares of the Company in Demat mode can access e-Voting facility provided by the Company using their login credentials through their demat accounts/ websites of Depository Participants registered with NSDL/CDSL. An option for "e-Voting" will be available once they have successfully logged-in through their respective logins. Click on the option "e-Voting" and they will be redirected to e-Voting modules of NSDL/CDSL (as may be applicable). Click on the e-Voting link available against Twin Roses Trades & Agencies Limited or select e-Voting service provider "KFinTech" and they will be re-directed to the e-Voting page of KFinTech to cast vote without any further authentication.

Corporate Identity Number : L51900MH1 985PLC035214 Website : www.trtal.org.in

Regd. Office: 147, 14th Floor, Atlanta, Nariman Point, Mumbai 400 021. Tel : 22800131 Fax 22800130.

Members who are unable to retrieve User 10 1 Password are advised to use "Forgot User 10"1 "Forgot Password" options available on the websites of Depositories / Depository Participants:

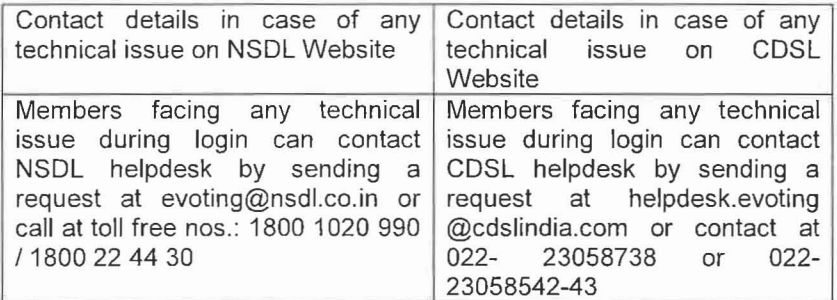

- vii. Information and instructions for remote e-voting by
	- (i) shareholders other than individuals holding shares of the company in demat mode and
	- (ii) all shareholders holding shares in physical mode
- I A. In case member receives an e-mail from the Company 1 KFinTech [for Members whose e-mail address is registered with the Company / Depository Participant(s)]:
	- (a) Launch internet browser https://evoting.kfintech.com/ by typing the URL:
	- (b) Enter the login credentials (User 10 and password provided in the email). The E-Voting Event Number+Folio No. or DP ID Client ID will be your User 10. If you are already registered with KFinTech for e-voting, you can use the existing password for logging in. If required, please visit: https://evoting.kfintech.com or contact tollfree number 1800-309-8998 (from 9:00 a.m. to 6:00 p.m. on all working days) for assistance on your existing password.
	- (c) After entering these details appropriately, click on "LOGIN".
	- (d) You will now reach Password Change Menu wherein you are required to mandatorily change your password upon logging in for the first time. The new password shall comprise minimum 8 characters with at least one upper case (A-Z), one lower case (a-z), one numeric (9-9) and a special character  $(@. #, \$. etc.).$  The system will prompt you to change your password and update your contact details like mobile number, email address, etc. on first login. You may also enter a secret question and answer of your choice to retrieve your password in case you forget it. It is strongly recommended that you do not share your password with any other person and that you take utmost care to keep your password confidential.

Corporate Identity Number : L51900MH1985PLC035214 Website: www.trtal.org.in

Regd. Office: 147, 14th Floor, Atlanta, Nariman Point, Mumbai 400 021. Tel.: 22800131 Fax 22800130.

- (e) You need to login again with the new credentials.
- (f) On successful login, the system will prompt you to select the E-Voting Event Number (EVEN) for Twin Roses Trades & Agencies Limited.
- (g) On the voting page, enter the number of shares as on the Cut-off Date under either "FOR" or "AGAINST" or alternatively, you may partially enter any number under "FOR" / "AGAINST", but the total number under "FOR" / "AGAINST" taken together should not exceed your total shareholding as on the Cut-off Date. You may also choose to "ABSTAIN" and vote will not be counted under either head.
- (h) Members holding shares under multiple folios/ demat accounts shall choose the voting process separately for each of the folios / demat accounts.
- (i) Voting has to be done for each item of the Notice separately. In case you do not desire to cast your vote on any specific item, it will be treated as "ABSTAINED".
- 0) You may then cast your vote by selecting an appropriate option and click on "SUBMIT".
- (k) A confirmation box will be displayed. Click "OK" to confirm, else "CANCEL" to modify.
- (I) Once you confirm, you will not be allowed to modify your vote.
- (m) Corporate / Institutional Members (i.e., other than Individuals, HUFs, NRIs, etc.) are also required to send legible scanned certified true copy (in PDF Format) of the Board Resolution / Power of Attorney / Authority Letter, etc., together with attested specimen signature(s) of the duly authorized representative(s), to the Scrutiniser at e-mail id twin.scrutinizer@kfintech.com with a copy marked to evoting.twin@kfintech.com. Such authorisation shall contain necessary authority for voting by its authorised representative(s). It is also requested to upload the same in the e-voting module in their login. The naming format of the aforesaid legible scanned document shall be "Corporate Name EVEN".
- I B. In case of a member whose e-mail address is not registered / updated with the Company / KFinTech / Depository Participant(s), please follow the following steps to generate your login credentials:
	- (a) Members holding shares in physical mode, who have not registered / updated their email address with the Company, are requested to register / update the same by clicking on: register / update the same by clicking on: https:l/rkarisma.kfintech.com/shareholders or by writing to the Company with details of folio number and attaching a self-attested copy of PAN card at dsplmca6@servicesnext.com or to KFinTech at twin@kfintech.com.

Corporate Identity Number : L51900MH1985PLC035214 Website : www.trtal.org.in

Regd Office: 147, 14th Floor, Atlanta, Nariman Point, Mumbai 400 021 ru. <sup>22800131</sup> Fax 22800130.

- (b) Members holding shares in dematerialized mode who have not registered their e-mail address with their Depository Participant(s) are requested to register/ update their e-mail address with the Depository Participant(s) with which they maintain their demat accounts.
- (c) After due verification, the Company / KFinTech will forward your login credentials to your registered e-mail address.
- (d) Follow the instructions at I(A) (a) to (m) to cast your vote.
- II. Members can also update their mobile number and e-mail address in the "user profile details" in their e-voting login on: https://evoting.kfintech.com which may be used for sending further communication(s).
- III. Any person who becomes a Member of the Company after despatch of the Notice of the Meeting and holding shares as on the Cut-off Date/ any Member who has forgotten the User ID and Password, may obtain/generate/retrieve the same from KFinTech in the manner as mentioned below:
	- (a) If the mobile number of the Member is registered against Folio No. / DP ID Client ID, the member may send SMS: MYEPWD E-Voting Event Number+Folio No. or DP 10 Client 10 to 9212993399 Example for NSDL: MYEPWD IN12345612345678 Example for CDSL: MYEPWD 1402345612345678 Example for Physical : MYEPWD XXXX123456789
	- (b) If e-mail address or mobile number of the Member is registered against Folio No. / DP ID Client ID, then on the home page of: https://evoting.kfintech.com, the Member may click "Forgot Password" and enter Folio No. or DP ID Client ID and PAN to generate a password.
	- (c) Member may call on KFinTech's toll-free number 1800-309-8998 (from 9:00 a.m. to 6:00 p.m. on all working days).
	- (d) Member may send an e-mail request to evoting.twin@kfintech.com. After due verification of the request, User ID and password will be sent to the member.
	- (e) If the Member is already registered with KFinTech's e-voting platform, then he/she/ it can use his/her/its existing password for logging in.
- IV. In case of any query on e-voting, Members may refer to the "Help" and "FAQs" sections / E-voting user manual available through a dropdown menu in the "Downloads" section of KFinTech's website for e-voting: https:/Ievoting.kfintech.com or contact KFinTech as per the details given under sub-point no. V below.